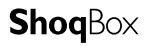

## user manual

manuel d'utilisation | benutzerhandbuch | manual del usuario gebruikershandleiding | manuale per l'utente | manual do usuário användar-handbok

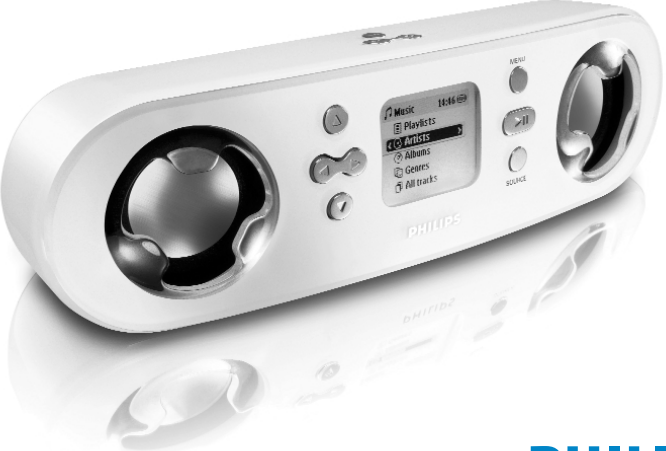

 $Go$ Gear

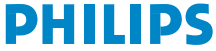

## We hope you enjoy your Philips ShoqBox

Please visit www.philips.com/support and enter your model number to view:

- · FAQ, Frequently Asked Questions
- · Latest user manuals
- · Latest computer software downloads
- · Firmware upgrade files

### Register

Since it is possible for you to upgrade your product, we recommend that you register your product on www.philips.com/register so we can inform you as soon as new free upgrades become available.

*The typeplate is located on the back of the connections cover. Open connections cover to see.*

### Quick start

### (1) Charge

Open the connections cover at the back of your ShoqBox. Connect the included multi-voltage adaptor / charger into the  $\overline{O}$ :  $\overline{O}$ : jack marked 5V DC, and then plug the multi-voltage adaptor / charger into a standard AC outlet. Charge 1 hour for fast charge or 4 hours for 100% battery power. *(Battery life may vary according to use.)*

#### 2 Install music software

Insert the included CD into your PC's CD-ROM drive. Follow screen instructions to complete installation.

#### ATTENTION**!** WINDOWS 98SE USERS:

To avoid installation problems, DO NOT CONNECT ShoqBox to the PC until AFTER installation completes.

#### 3 Connect

2

Connect your ShoqBox to your PC using the included USB cable, with ShoqBox powered by included adapter. The USB connection screen will automatically appear.

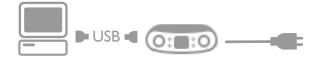

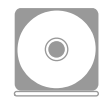

#### (4) Organize and Transfer Music

Launch your music software from Windows desktop or Start menu. Organize your music. Transfer files from your PC to your ShoqBox.

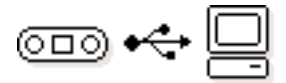

➯ TIP

Detailed information is given in selected music software's Help.

#### 5 Unplug /Eject

Exit your music software. Disconnect ShoqBox safely from your PC by clicking  $\lessgtr$  on the task bar to avoid file error. (WINDOWS 98SE users: there is no  $\mathcal{F}$  icon. Simply disconnect ShoqBox after file transfer completes.)

#### 6 Immerse in your music everywhere you go

Press and hold **>II** to switch on ShoqBox. Use scroll controls to browse and press **>II** to enjoy music!

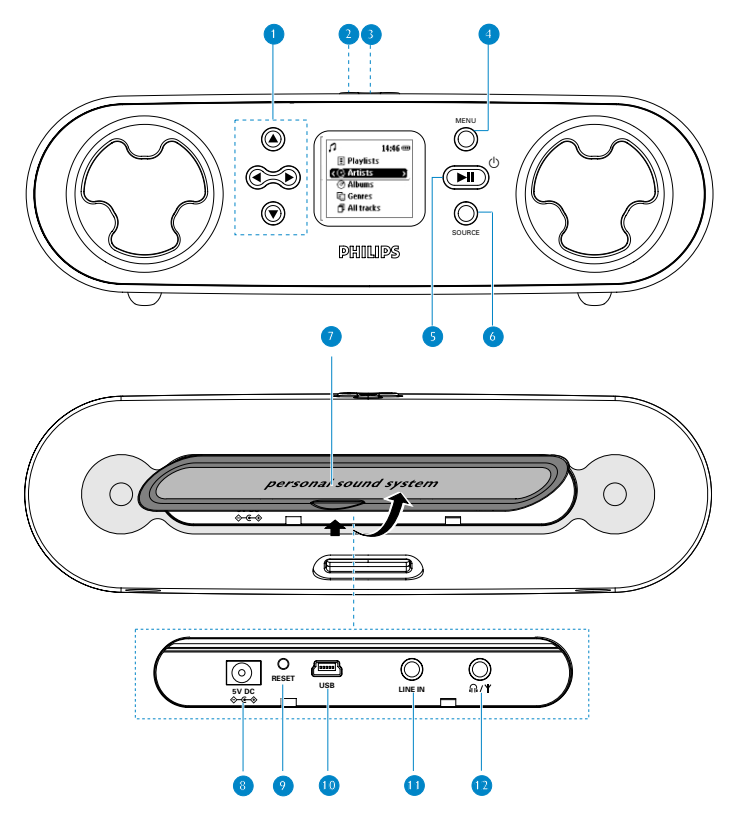

### Overview of controls and connections

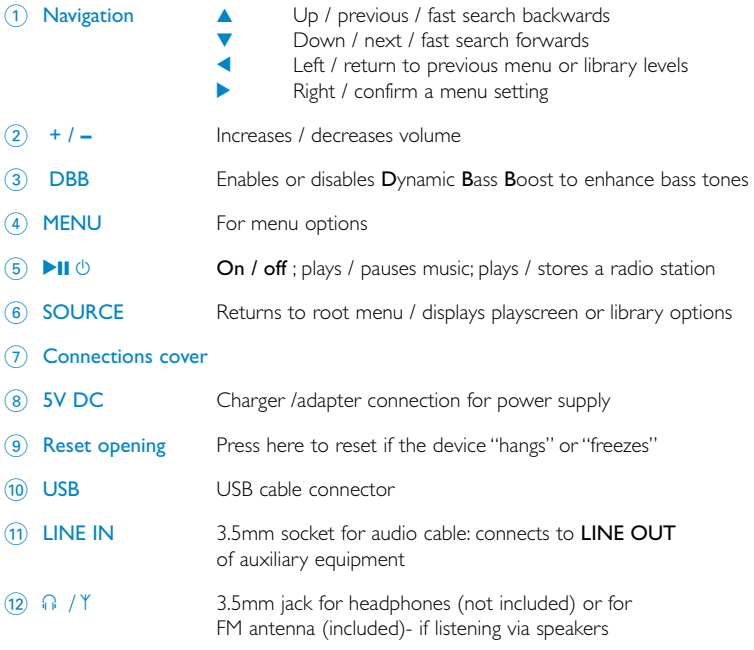

### Included Accessories

1 x multi-voltage 5V AC/DC power adapter/charger 1 x CD-ROM with user manual, drivers, FAQ, music management softwares 1 x USB cable 1 x audio cable 1 x travel case 1 x pigtail FM antenna 1 x Quick Start

### Switching your ShoqBox on / off

Power on: Press 11 for 2 seconds. ➔ PHILIPS splash screen appears briefly. Power off: Press >II again for 2 seconds or more.

### Indication of power level

- $\Box$  Low battery warning: appears when battery power is very low. Please use the 5V adapter to recharge/ operate your ShoqBox, otherwise ShoqBox enters the power shutdown mode within a minute.
- Battery one-third full
- **Battery two-thirds full**
- <sup>111</sup> Battery full
- sa appears when charging battery
- **appears when operating on adapter fully charged**

### Auto power down

Your ShoqBox automatically switches off:

- if the set is left idle for a while (you can adjust the Auto Shutdown period, see Settings).
- if sleep timer is activated and the end of the timer period is reached.

## Understanding ShoqBox display

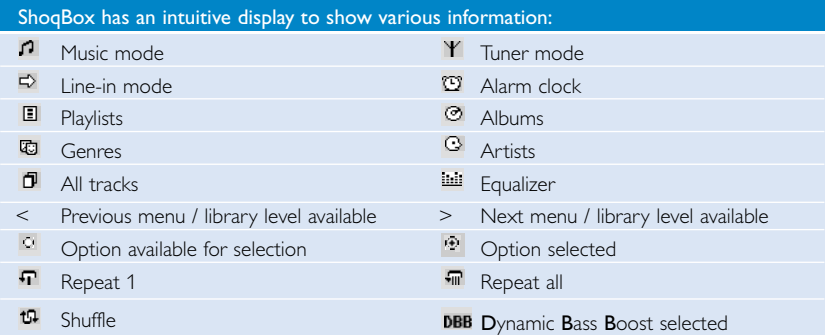

- Your ShoqBox shows a brief animation when an activity takes more than 2 seconds to perform. - When you adjust volume, a brief volume adjustment screen is shown.

## Using ShoqBox controls

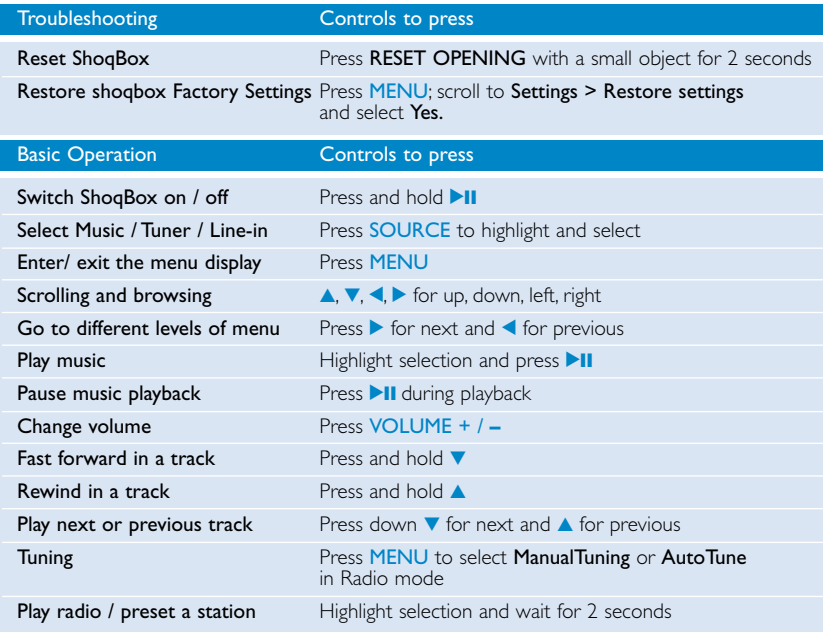

### Music mode: playback

Once you have downloaded MP3/ WMA tracks from your computer to the ShoqBox, you can access your music in 5 different ways on the ShoqBox.

- 1 Press **SOURCE** and select **MUSIC** to enter the music mode.
- 2 Press  $\triangle$  to scroll up or  $\blacktriangledown$  to scroll down for your option. Press  $\triangleright$  for next or  $\blacktriangleleft$  for previous levels of library.
- 3 Press >II to play or pause your selection.

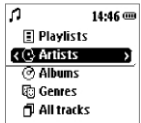

#### ➯ TIP

- Please install the included software(s) and read the instructions.
- <sup>0</sup> During playback of Albums, tracks are sorted according to track number sequence. Any tracks assigned with the same number will then be further sorted alphabetically.
- $\bullet$  Select More Track Info in Settings  $\bullet$  [>] key shortcut. You can then press  $\blacktriangleright$  from the playscreen to display track information e.g. track title, artist name, codec (MP3 or WMA), bitrate, duration of track, album, genre.

### FM Radio mode

**Insert the included pigtail antenna into the**  $\theta$  **/**  $\gamma$  **jack, if you are listening via** the built-in speakers. Extend and position the antenna to improve reception.

Press **SOURCE** and select **Radio** to enter the radio mode. Any recorded music playback will stop as you enter the radio mode.

### Automatic tuning

- 1 Press **MENU** and select **AutoTune** to automatically select the 10 strongest radio stations.
- 2 Press  $\blacktriangle$  to scroll up or  $\blacktriangledown$  to scroll down for your preset.

➯ TIP

- Available stations are stored as presets in order of decreasing signal strength.
- AutoTune will overwrite all previously stored stations.

### Manual tuning

- 1 Press  $\blacktriangle$  to scroll up or  $\blacktriangledown$  to scroll down for your preset.
- 2 Press MENU and select ManualTuning. Press and hold  $\blacktriangledown$  or  $\blacktriangle$  to scan for the next / previous available station. Press  $\blacktriangledown$  or  $\blacktriangle$  to fine tune (tune step by step). Press > to save your preset.
- 3 Press  $\triangle$  to scroll up or  $\blacktriangledown$  to scroll down for your preset.
- Let the cursor stay on your selection to play a preset station. 10
	- Download from Www.Somanuals.com. All Manuals Search And Download.

### Line-in Mode: for playback of external sources

You can use your ShoqBox to act as a powerful mini speaker.

- 1 Connect the included audio cable between LINE IN on ShoqBox to the LINE OUT / **p** connection on your auxiliary equipment.
- 2 On ShoqBox, press SOURCE and select Line-in to enter the Line in mode.
- 3 Operate the controls on your auxiliary equipment to playback.
- 4 Adjust the volume on both ShoqBox and your device.

## Customizing settings

- 1) Press MENU for menu options. Press ▲ to scroll up or ▼ to scroll down for your option. Press ▶ for next or ◀ for previous levels of menu.
- 2 Press  $\triangleright$  to confirm your selection by checking  $\heartsuit$ .
- 3 Press MENU or 4 to exit the menu display. Options for each setting are shown on ShoqBox's display.

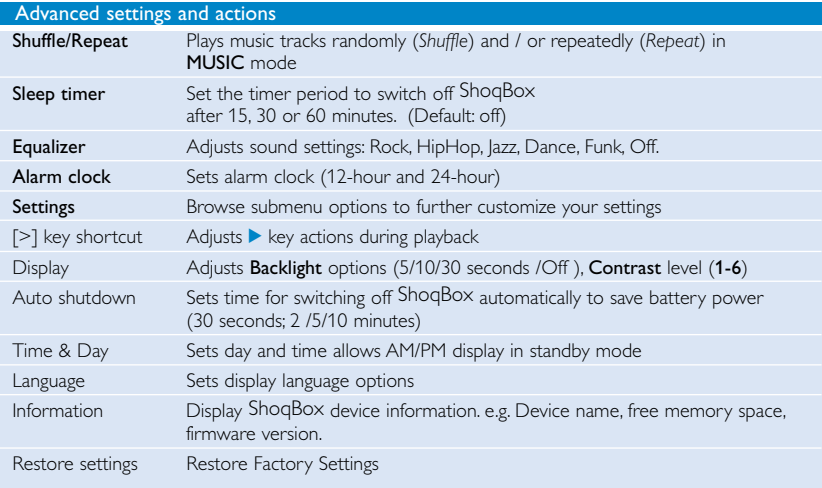

### About the clock and alarm features

The time is displayed using the 12-hour and 24-hour clock. 12-hour clock is the default option

During the alarm call, the current ShoqBox mode (e.g. music / radio / Line-in) will be interrupted. The alarm will sound for 10 minutes in your selected alarm source mode and then enter the "snooze" mode. The "snooze" alarm remains active and repeats the call at 10-minute intervals, until you choose to cancel the alarm.

➯ TIP

- <sup>0</sup> For best results, we recommend you use the included adapter / charger to operate ShoqBox. AC power will ensure adequate and steady power.
- You will need to set both the clock time and date first, before you can set the alarm options.

### Setting day & time

- 1 In any mode, enter the menu: Settings  $\rightarrow$  Day and Time  $\rightarrow$  ....
- 2 Highlight the menu option you want to adjust.
- 3 Press  $\triangle$  /  $\nabla$  to adjust the day / hours / minutes.

### Setting the alarm

- Enter the menu: Alarm Clock  $\rightarrow$  ....
- 2 Use the  $\triangle$  /  $\nabla$ ,  $\blacktriangleleft$  /  $\blacktriangleright$  controls to browse, scroll through, highlight and select the submenu options
- 3 Press  $\triangle$  /  $\blacktriangledown$  to adjust the day / hours / minutes.

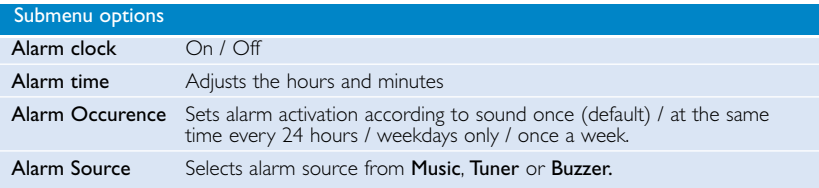

#### ➯ TIP

You can select your favourite song or radio as wake-up sound. In order to do so, FIRST CHECK:

- you have disconnected the headphones.
- Radio: you have tuned properly to a station
- $\bullet$  Radio / Music: the volume has not been turned down too low!
- Artist / Album: the next artist / album stored is selected if it has been deleted from your ShoqBox. Buzzer option is the default alarm source if no artists and albums are available on your ShoqBox.

### Stopping the alarm

There are 2 ways to stop the alarm call:

#### "Snooze" (Repeat alarm)

- During the 10-minute alarm call, press any button (on the top / front panels).
	- $\rightarrow$  Display shows: Cancel Alarm  $\mathbb{C}^*$ ShoqBox enters the "snooze" mode which repeats your alarm call every 10 minutes.

#### Disable "Snooze"

- In the "snooze" mode, press any button again **before** the alarm call repeats.
	- ➔ "Snooze" is disabled. The alarm will sound again only according to the Alarm Occurrence setting.

#### ➯ TIP

If you do not press any buttons to stop the alarm, ShoqBox by default enters the "snooze" (repeat alarm) mode after 10 minutes.

### Using shoqbox as an external storage device

ShoqBox can be used as an external storage device for storage and transfer of any data files. Note that music files transferred from the PC to ShoqBox via Windows Explorer will not be able to play on shoqbox. Please always use included music software for music transfer.

- 1 Connect your ShoqBox to your PC using the included USB cable, with ShoqBox powered by included AC adapter. The USB connection screen will automatically appear.
- 2 On your PC, the ShoqBox is detected as a drive "Removable Disk" under "My Computer" in Windows Explorer.

#### TIP  $\Rightarrow$

- <sup>0</sup> During USB connection, we recommend that you always use the included power adapter to avoid loss of data.
- <sup>0</sup> Always remove USB connection safely (*see Step 5, page 3*).

#### IMPORTANT!

PLEASE ENSURE THAT YOU RETAIN THE ORIGINAL FILES TRANSFERRED TO ShoqBox. PHILIPS IS NOT RESPONSIBLE FOR ANY LOSS OF CONTENT IF THE PRODUCT BECOMES DAMAGED OR THE MEMORY NOT READABLE.

## Troubleshooting

If a fault occurs, first check the points listed in the following pages. For further help and other troubleshooting tips, please also check out ShoqBox FAQ at www.philips.com/support. If you are unable to find a solution by following these hints, consult your dealer or service center.

#### WARNING:

Do not open the set as there is a risk of electric shock! Under no circumstances should you try to repair the set yourself, as this will invalidate the warranty.

#### Q. My ShoqBox does not respond.

Should your ShoqBox "hang" or continues to display the busy icon indefinitely, use a pencil or similar object to press the reset pinhole at the back of the set . File contents e.g. your songs or downloaded files on your ShoqBox are not affected when resetting in this way.

#### Q. I can't play my music tracks.

ShoqBox can only play MP3 / WMA files transferred using the included software. ShoqBox will not be able to play audio files that are not of these formats.

#### Q. ShoqBox switches off by itself.

This is a built-in safety measure to protect the unit from overheating, possibly caused by overuse at too high volume, incorrect power voltage. Check voltage and use only the included adapter/charger. Play at a sensible volume. Allow shoqBox to cool down before using again. Alternatively, check the shutown menu setting. Change if necessary.

#### Q. My ShoqBox has short playback time.

Make sure ShoqBox battery is fully charged when you begin playback. Over time, the internal rechargeable battery will become weaker. It is replaceable. Please contact your nearest Philips Service Center for a battery replacement.

#### Q. No DBB during FM radio playback.

ShoqBox supports DBB only during music playback, but not during radio playback.

#### Q. Poor fm reception.

Weak signal. Adjust the headphone cable or antenna. Battery weak. Switch over to AC power.

#### Q. My ShoqBox shows this [file error] icon.

You have a file error: system files may be missing or there is a format error on

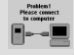

ShoqBox.To remedy, please connect ShoqBox to your PC with the included USB cable and

to the main power supply with the included adapter. Start Device Manager

#### Q. How do I know which firmware version I have?

On your ShoqBox, you can check your firmware version from the menu options. Scroll for MENU → Settings → Information to display FW vers:.

#### Q. How do I know how much free space I have?

On your ShoqBox, you can check your ShoqBox free space from the menu options. Scroll for MENU → Settings → Information to display Free:.

#### Q.The alarm does not function

Clock date and time incorrect.

Check you have correctly set both the clock and alarm settings.

Alarm source/ occurrence not selected.

Check you have activated all the necessary alarm settings.

Battery power low. Use the AC adapter/charger to operate ShoqBox.

# Copyright information

- Unauthorized duplication and distribution of Internet/CD recordings violate copyright law and international treaties. You should use ShoqBox and the included software for personal use only.
- In the U.K and certain countries, the copying of material protected by copyright may require the permission of the copyright holders.

### Environmental information

All redundant packaging has been omitted.We have done our utmost to make the packaging easily separable into four materials: cardboard, polystyrene foam, PET and polyethylene.

Your set consists of materials which can be recycled if disassembled by a specialized company. Please observe the local regulations regarding the disposal of packaging, exhausted batteries and old equipment.

## Disposal of your old product

Your product is designed and manufactured with high quality materials and components, which can be recycled and reused.

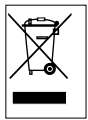

When this crossed-out wheeled bin symbol is attached to a product it means the product is covered by the European Directive 2002/96/EC

Please inform yourself about the local separate collection system for electrical and electronic products.

Please act according to your local rules and do not dispose of your old products with your normal household waste.The correct disposal of your old product will help prevent potential negative consequences for the environment and human health.

### Safety and maintenance

To get the most from your product, please also refer to the Safety & Warranty booklet included with this device for important safety instructions.

#### About operating and storage temperatures

- <sup>0</sup> Operate ShoqBox in a place where the temperature is always between 0 and 35º C (32 to 95º F).
- Store ShoqBox in a place where the temperature is always between -20 and 45° C  $(-4 \text{ to } 113^{\circ} \text{ F}).$
- Battery life of ShoqBox may shorten in low temperature conditions.
- Do not expose to excessive heat caused by heating equipment or direct sunlight.
- When you are using ShoqBox, connecting it to your PC or charging the battery, it is normal for ShoqBox to become warm.

#### Avoiding damage or malfunction

- **Backup your files.** Please ensure that you retain the original files that you have down loaded to ShoqBox. Philips is not responsible for any loss of content if the product becomes damaged or not readable / legible.
- <sup>0</sup> Manage (transfer, delete, etc.) your files only through included music software to avoid problems!
- Do not drop ShoqBox or allow objects to fall on ShoqBox.
- Do not allow ShogBox to be submersed in water. Do not expose connection jacks to water as water entering the set may cause major damage.
- Clean ShogBox with a slightly damp cloth. Don't use any cleaning agents containing alcohol, ammonia, benzene or abrasives as these may harm the finishing on ShoqBox.
- Active mobile phones in the vicinity may cause interference to the device.

#### Using the power adapter / charger

- Use only the AY3197/05 power adapter that came with ShoqBox. Adapters for other electronic devices may look similar, but they may damage ShoqBox.
- The only way to shut off power completely to your power adapter/charger is to disconnect it from the power source.
- Always leave space around your power adapter. Do not use this equipment in a location where airflow around the power adapter is confined, such as a bookcase.
- When connecting or disconnecting your power adapter, always hold the power adapter by its sides. Keep fingers away from the metal part of the plug.
- The power adapter for ShogBox is a high-voltage component and should not be opened for any reason, even when ShoqBox is off.

#### Using your headphones

Hearing safety

Listen at a moderate volume. Using headphones at high volume can impair your hearing. Important (for models with bypacked headphones):

Philips guarantees compliance with the maximum sound power of its audio players as determined by relevant regulatory bodies only with the original model of provided headphones. In case this one needs replacement, we recommend that you contact your retailer to order a model identical to that of the original provided by Philips.

• Traffic safety

Do not use while driving or cycling as you may cause an accident.

<sup>0</sup> Optimizing playback performance

We recommend to only use PHILIPS headphones for ShogBox. Music volume and / or quality is not guaranteed for other non-PHILIPS headphones.

### Technical Specifications

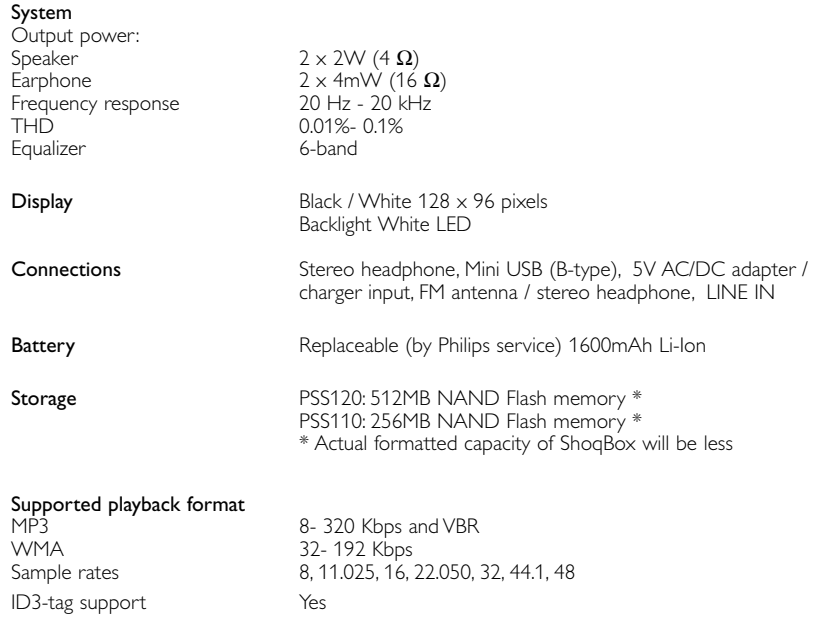

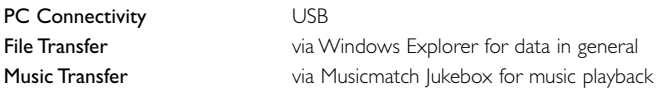

#### Power supply

5V AC adapter/charger AY3197/05 Built-in 1600mAh Lithium Ion (Li-Ion) rechargeable battery, replaceable by a Philips Service Center

#### Battery playtime

10 hours using built-in rechargeable battery (4 hours fully charged, fast charge: 1 hour) *Battery life may vary according to use.*

#### General

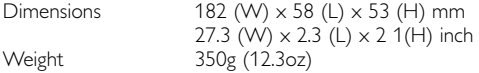

PHILIPS reserves the right to make design and specification changes for product improvement without prior notice.

Modifications not authorized by the manufacturer may void users authority to operate this device.

All trademarks and registered trademarks are the property of their respective owners.

All rights reserved.

Notice for the USA

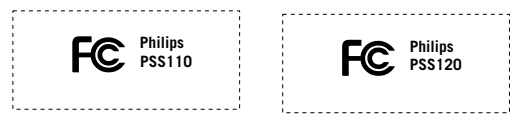

#### *Note:*

This equipment has been tested and found to comply with the limits for a Class B digital device, pursuant to part 15 of the FCC Rules.These limits are designed to provide reasonable protection against harmful interference in a residential installation.This equipment generates, uses, and can radiate radio frequency energy and, if not installed and used in accordance with the instruction manual, may cause harmful interference to radio communications.

However, there is no guarantee that interference will not occur in a particular installation. If this equipment does cause harmful interference to radio or television reception, which can be determined by turning the equipment off and on, the user is encouraged to try to correct the interference by one or more of the following measures:

- Relocate the receiving antenna.
- Increase the separation between the equipment and receiver.
- Connect the equipment into an outlet on a circuit different from that to which the receiver is connected.
- Consult the dealer or an experienced radio/ TV technician for help.

#### Notice for Canada:

This Class B digital apparaatus complies with Canadian ICES-003.

The set complies with the FCC-Rules, Part 15 and with 21 CFR 1040.10. Operation is subject to the following two conditions:

- 1.This device may not cause harmful interference, and
- 2.This device must accept any interference received, including interference that may cause undesired operation.

#### *This product complies with the radio interference requirements of the European Union.*

## About Musicmatch® Jukebox

With this award-winning software you can easily convert your CDs to MP3s, manage your digital music collection and transfer music to your device.

Note: Music that has not been transferred to your device using Musicmatch® Jukebox cannot be played on your device.

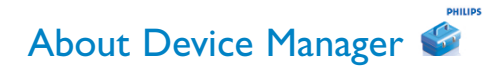

With **Device Manager**, you can update and restore your device with a few simple clicks.

### Install Musicmatch® Jukebox and Device Manager

- Insert the supplied CD into your computer's CD-ROM drive.
- $(2)$  Follow screen instructions to begin and complete installation.
- 3 Fill in necessary information when prompted to do so.

### Launch Musicmatch® Jukebox

Connect your device to your computer using the supplied USB cable. The USB connection screen will automatically appear.

TIP Please refer to your computer's manual for the exact position of your USB port. Look for the USB symbol on the processing unit of your computer.

2 Launch Musicmatch® Jukebox.

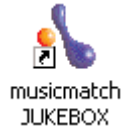

1

✔

1

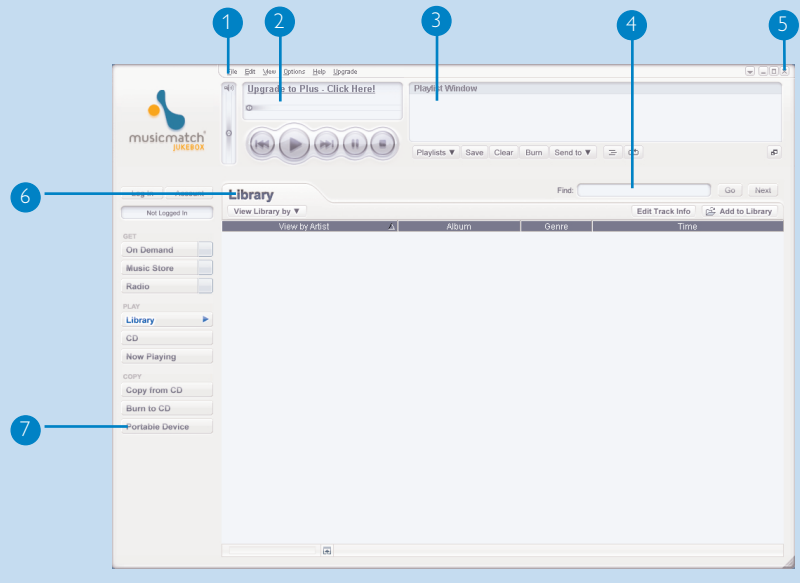

### The mainscreen

- Pull down menus: to access various functions
- Player window: shows track information and provides basic controls
- Playlist window: shows playlist information
- Text area: type your search criteria here
- Resizing buttons: minimizes, maximizes / exit
- Library screen: shows library information
- Portable device: calls up **Portable Device Manager**

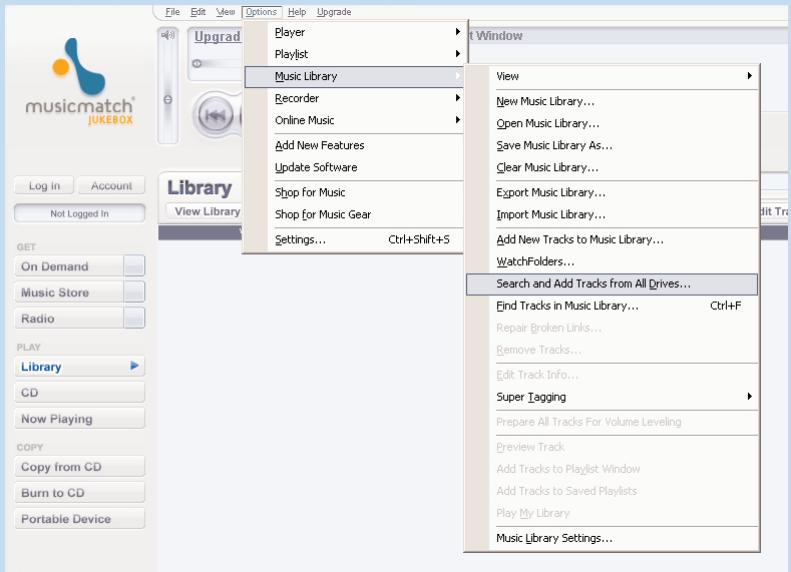

### Search and add tracks from all drives (to the Library)

Musicmatch® Jukebox will find music files on your PC hard drive, or all hard drives available.

- 1 Go to the menu **Options** > **Music Library** > **Search and Add Tracks From All Drives**.
- 2) In the Look In field, choose All Drives (or any other preferred drives) to search for music files. Check or uncheck other options and click **OK** to start searching.
- 3 Files will be added to the **Library**.

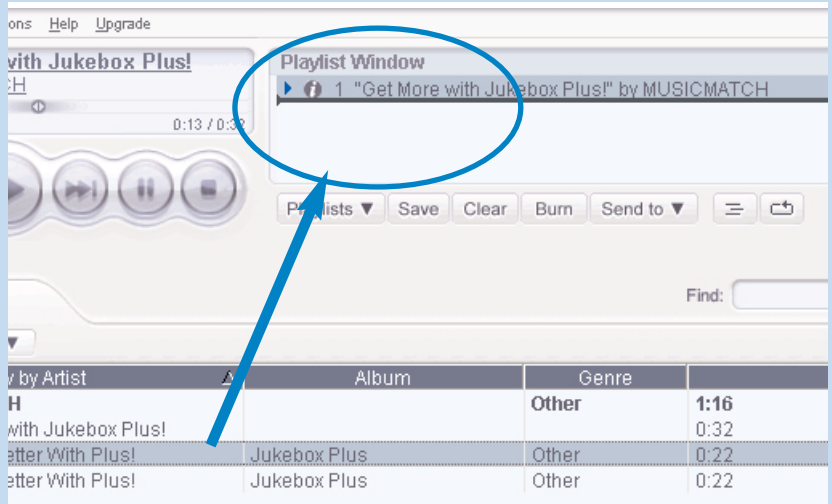

### Add Tracks to a Playlist by Drag and Drop

- 1 Click to highlight an item.
- 2 Drag the selection to the playlist window.
- 3 Your selection is now in the playlist. It will begin to play.

#### TIP ✔

Press and hold <Ctrl> on your keyboard and click to select more than one item. To select consecutive items, click the first item, press and hold <Shift> on your keyboard, and then click the last item.

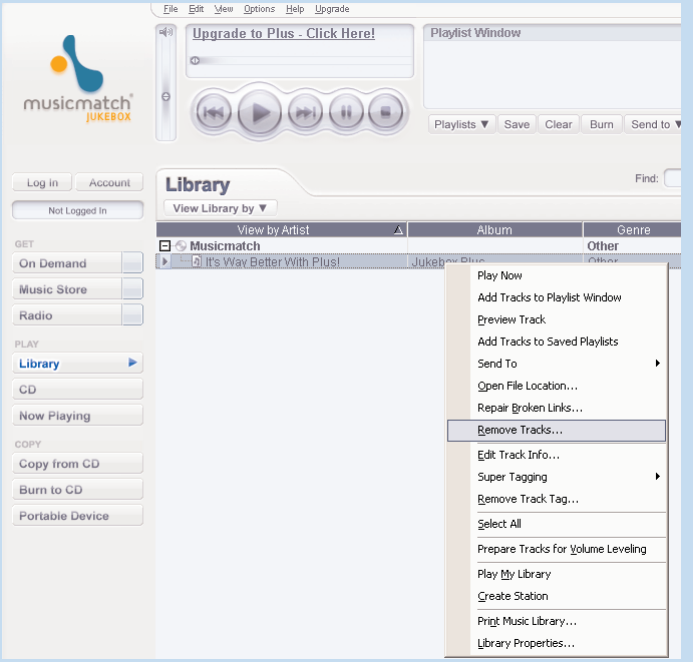

### Delete Tracks and Playlists

- 1 Click to highlight an item.
- 2 Right click and select **Remove tracks** to delete.
- 3 Alternatively, press <Delete> on your keyboard to delete your selection.

TIP

✔

Press and hold <Ctrl> on your keyboard and click to select more than one item. To select consecutive items, click the first item, press and hold <Shift> on your keyboard, and then click the last item.

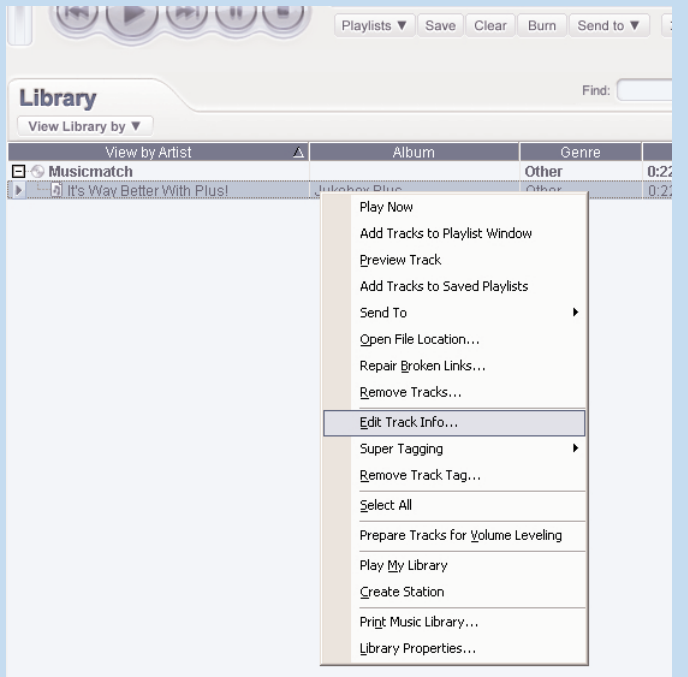

### Edit Track Information

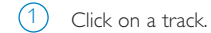

- 2 Right click and select **Edit Track Info...** for the **Edit Track Info** window.
- 3 Click on the text boxes to edit relevant information.
- 4 Click on **OK** to save the information. Click **Cancel** to discard changes made.

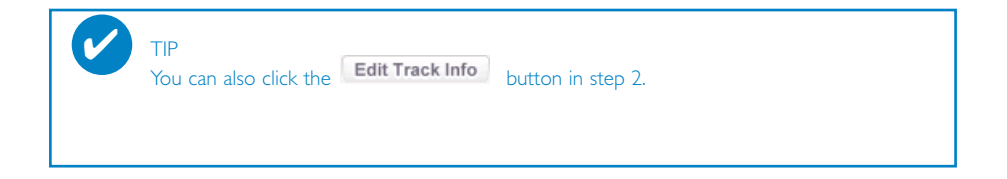

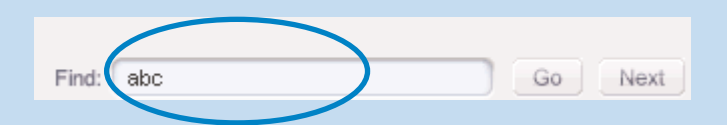

### Search for Tracks

- Type a search string in the **Find** field.
- Click on **Go** to start searching.
- You will see tracks that contain the search string.
- You can transfer, delete or drag and drop these tracks.

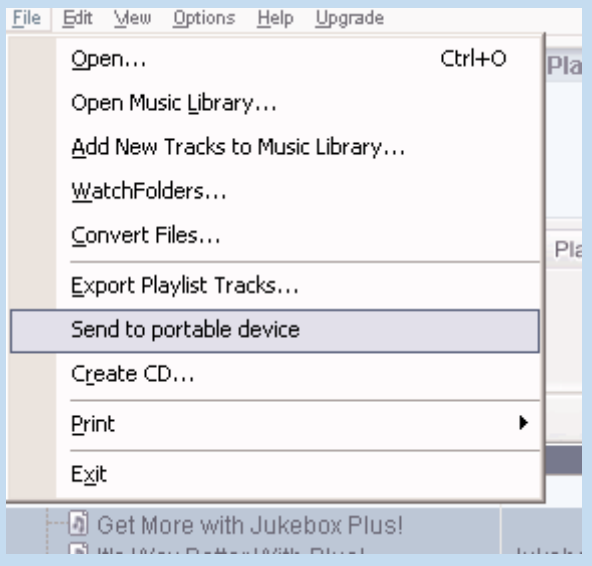

### Send tracks and playlists to your device

1 Click on **File** > **Send to portable device** for the **Portable Device Manager**.

- 2) Drag and drop tracks and playlists into the **Portable Device Manager**. (Philips PSSxxx. xxx=model number)
- 3 Your selection is now transferred to your device.

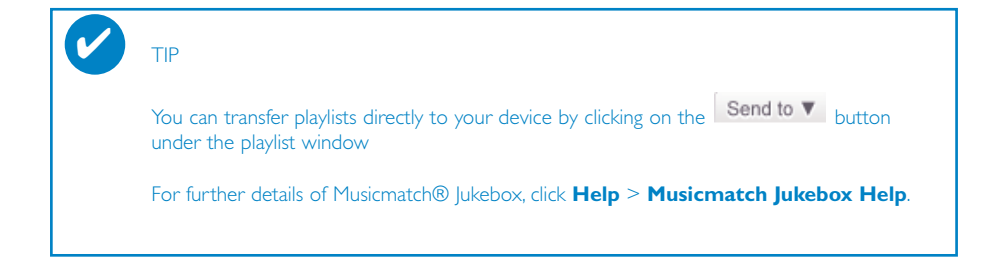

## Upgrades

We know you will enjoy your product for a long time. For best performance, we recommend that you regularly check in to www.philips.com for free upgrades of the latest software and firmware for your product.

### Firmware Upgrade

Your device is controlled by an internal program called **firmware**. You can download and install the latest firmware to keep your device updated.

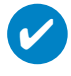

TIP

Connect the included multi-voltage adaptor / charger into the jack marked 5V DC, and then plug the multi-voltage adaptor / charger into a standard AC outlet. This will ensure steady power supply for completing the whole process.

- Download the latest Device Manager from www.philips.com/support. You may need to key in the model number to obtain the upgrade files. Unzip the download and install the application. 1
- 2) Connect your device to your computer (powered by the supplied AC/DC adapter if applicable). Launch **Device Manager** from **Start** ➔ **Program** ➔ **Philips** ➔ **xxx** ➔  $\mathbf{x} \mathbf{x} \mathbf{x}$ . ( $\mathbf{x} \mathbf{x} \mathbf{x} = \text{model number}$ )
- In the main window, click **Upgrade**.
- $4)$  You will be prompted to disconnect your device from your computer as soon as Device Manager finishes interacting with your device. Please safely remove your device by clicking  $\lessgtr$  from your task tray.
- Once the USB cable is disconnected, firmware restore will start automatically. The process is complete when the device restarts and display the power up splash screen.  $(5)$

WindowsXP / Windows 2000 users: Your device will be automatically disconnected as soon as Device Manager finishes interacting with your device.

### Device Restore

Your device is controlled by an internal program called **firmware**. In case the firmware files is corrupted, you may need to restore the device.

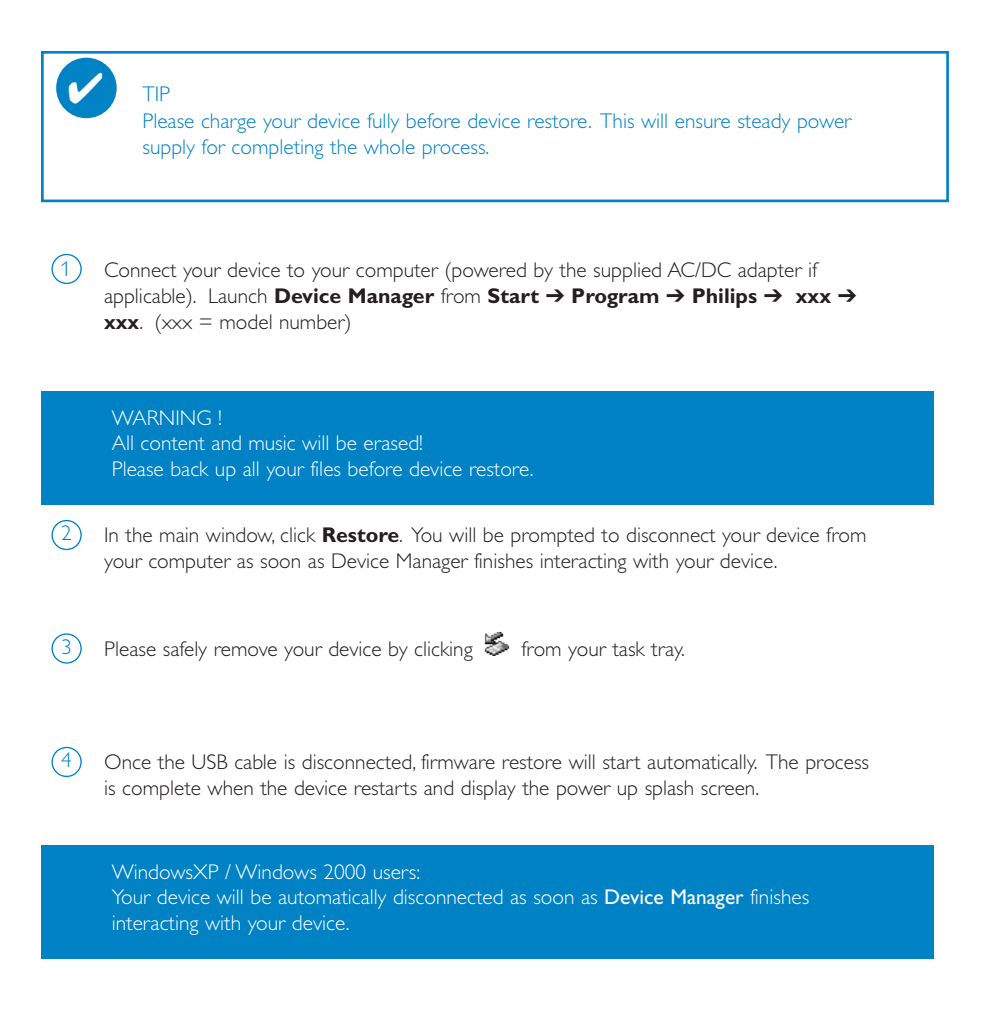

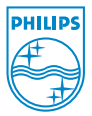

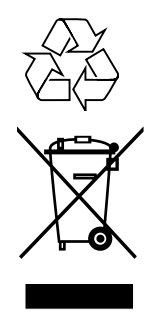

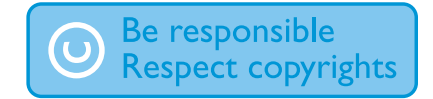

Specifications are subject to change without notice. Trademarks are the property of Koninklijke Philips Electronics N.V. or their respective owners. 2005 © Koninklijke Philips Electronics N.V. All rights reserved.

www.philips.com

3104 205 33172 Printed in China

Free Manuals Download Website [http://myh66.com](http://myh66.com/) [http://usermanuals.us](http://usermanuals.us/) [http://www.somanuals.com](http://www.somanuals.com/) [http://www.4manuals.cc](http://www.4manuals.cc/) [http://www.manual-lib.com](http://www.manual-lib.com/) [http://www.404manual.com](http://www.404manual.com/) [http://www.luxmanual.com](http://www.luxmanual.com/) [http://aubethermostatmanual.com](http://aubethermostatmanual.com/) Golf course search by state [http://golfingnear.com](http://www.golfingnear.com/)

Email search by domain

[http://emailbydomain.com](http://emailbydomain.com/) Auto manuals search

[http://auto.somanuals.com](http://auto.somanuals.com/) TV manuals search

[http://tv.somanuals.com](http://tv.somanuals.com/)